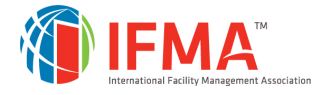

# Login to your account on FM.Training(Student)

## **STEP 1 - LOGIN**

- Navigate to **[https://www.fm.training](https://www.fm.training/)**.
- Click on the **Login** button.

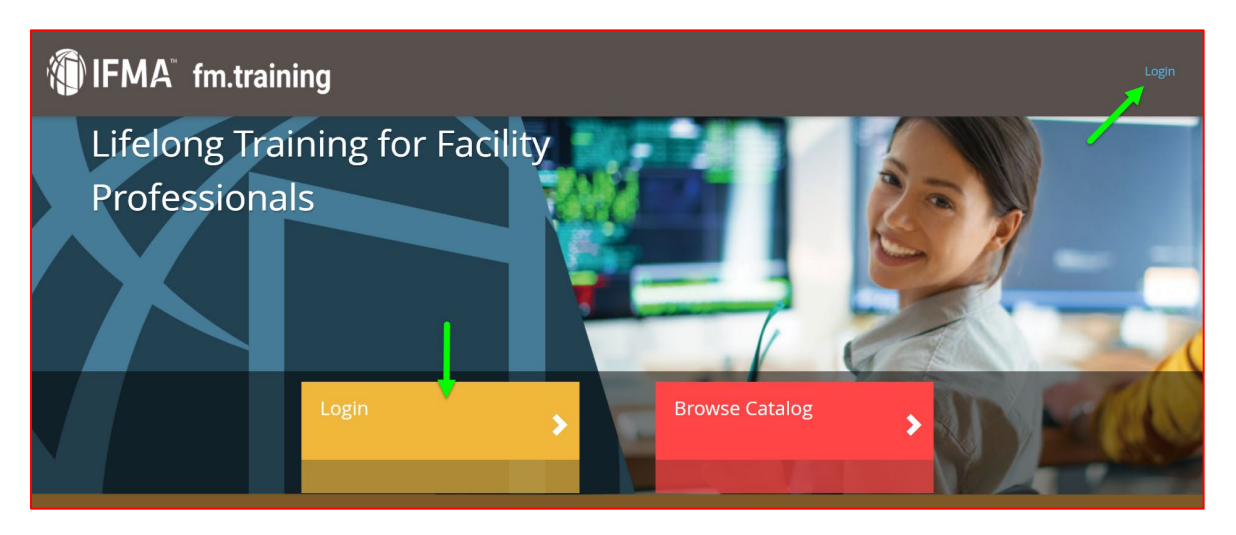

• Use your existing IFMA credentials to login.

#### **OR**

- If you have **never logged in to an IFMA web site**, an account was created for you. To access this, click on **forgot password to reset your password**.
- Follow the instructions to reset your password.

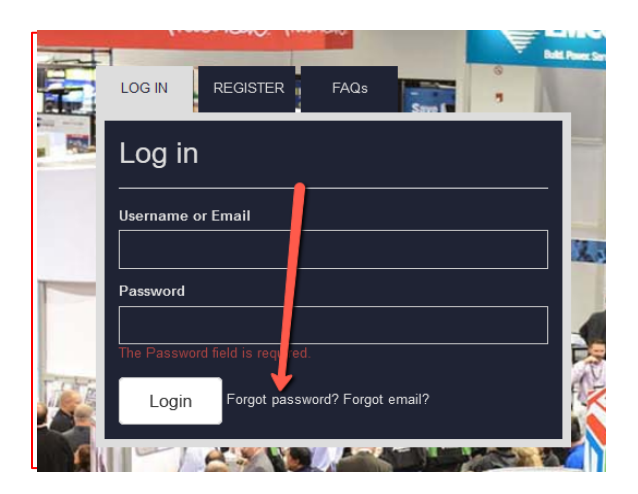

**STEP 2 - GO TO YOUR TRAINING DASHBOARD** 

• Once logged in, click on your **Training Dashboard** in the middle of the screen.

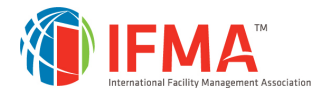

# **CONTACT INFORMATION**

### **FM.Training**

Please contact our customer support if you need any assistance.

### **Online Help Desk:**

https://my.ifma.org/helpdesk

#### **Phone:**

+1-800-963-6900 or +1-713-623-4362

7:00 a.m. – 5:45 p.m. CDT